# **Verificar e solucionar problemas do Stackwise no Catalyst 9200/9300**

## **Contents**

Introdução Pré-requisitos Componentes Utilizados Plataformas Stackwise Hardware Stackwise Informações de Apoio Solucionar problemas e verificar o Stackwise Operação Stackwise Como adicionar ou substituir um membro Solucionar problemas operacionais relacionados ao Stackwise Problema - Recarga Inesperada de Um ou Mais Membros Problema - Não é Possível Adicionar/Substituir Membro na Pilha Problema - A pilha mista do C9300X se divide em sub-anéis/velocidades de pilha incompatíveis Verificar e validar Stackwise Entre em contato com TAC **Summary** Informações Relacionadas

# **Introdução**

Este documento descreve como solucionar problemas de cenários de falha comuns em implantações Stackwise do Catalyst 9200/9200L e 9300/9300L.

# **Pré-requisitos**

### **Componentes Utilizados**

Esta seção especifica as IDs de produto (PIDs) e os componentes associados relevantes para o Stackwise na família Catalyst 9000.

As informações neste documento foram criadas a partir de dispositivos em um ambiente de laboratório específico. Todos os dispositivos utilizados neste documento foram iniciados com uma configuração (padrão) inicial. Se a rede estiver ativa, certifique-se de que você entenda o impacto potencial de qualquer comando.

#### **Plataformas Stackwise**

A velocidade do toque varia com base no PID. Estes PIDs suportam Stackwise:

- Cisco Catalyst 9200 StackWise-160
- Cisco Catalyst 9200L StackWise-80
- Cisco Catalyst 9300 StackWise-480
- Cisco Catalyst 9300L StackWise-320
- Cisco Catalyst 9300X StackWise-1T

#### **Hardware Stackwise**

Os kits de pilha PID C9200/C9200L e C9300L contêm um adaptador de pilha que se assenta no chassi e um cabo que se conecta ao adaptador. Os kits de pilha PID do C9300/9300X exigem apenas o cabo.

# **Informações de Apoio**

Este artigo é aplicável aos switches Catalyst 9200/9200L, 9300/9300L e 9300X.

A arquitetura StackWise permite que uma pilha de até oito switches em uma topologia em anel atinja uma alta densidade de largura de banda de pilha. A arquitetura da pilha expande o formato, o throughput, a densidade de porta e a redundância dos switches e fornece um único plano de controle e gerenciamento. Ele simplifica o gerenciamento e permite maior resiliência e escalabilidade.

### **Solucionar problemas e verificar o Stackwise**

Problemas operacionais em pilhas estabelecidas geralmente se relacionam a recarregamentos silenciosos de um ou todos os dispositivos membros, com a fusão de pilhas como um motivo comum de recarregamento. Esta seção explica como a instabilidade do anel da pilha pode induzir recarregamentos e outros problemas, e como validar o anel da pilha e solucionar problemas relacionados.

#### **Operação Stackwise**

Conecte dois ou mais (até oito) switches com o kit de pilha Stackwise relevante para formar uma pilha de dados. O anel da pilha fornece interconectividade entre os switches ativo/standby e os switches membros. O anel pode operar na metade ou na capacidade máxima.

O Protocolo de Descoberta de Pilha (SDP - Stack Discover Protocol) é usado pelos switches conectados à topologia de pilha para descoberta de vizinhos e eleição de função. Após a inicialização, e antes que o software do switch seja carregado completamente, há uma janela de eleição de 120 segundos onde os membros são descobertos e as funções ativa e standby são determinadas.

A eleição ativa é determinada pela prioridade mais alta e pelo endereço MAC mais baixo. Com os ativos eleitos e todos os membros descobertos, o standby é eleito com os mesmos critérios - a próxima prioridade mais alta ou o próximo MAC mais baixo. Aqui estão alguns pontos adicionais a serem considerados:

- A prioridade do switch é configurada manualmente a alteração entra em vigor após o recarregamento
- Os números de switch permanecem persistentes após o recarregamento e se um membro for removido
- Conflitos de número de switch são resolvidos pelo ativo
- Os números de switch não refletem a orientação física dos switches dentro da pilha

#### **Como adicionar ou substituir um membro**

Vários fatores devem ser considerados ao implementar uma nova pilha ou adicionar um membro a uma pilha estabelecida. É importante destacar que nunca conecte um switch ligado a uma pilha ligada. Conecte novos membros enquanto estiver desligado para evitar uma mesclagem de pilhas. Estes são outros pontos a serem considerados:

• A versão do Cisco IOS<sup>®</sup> XE deve corresponder

- O nível da licença deve corresponder
- O modo operacional (instalação versus pacote) deve corresponder

O recurso de atualização automática pode ser utilizado para resolver esses problemas de conflito quando você adiciona um novo switch. Ele é implementado com este comando:

```
<#root>
C9300-Stack#
config t
Enter configuration commands, one per line. End with CNTL/Z. 
C9300-Stack(config)#
software auto-upgrade enable
C9300-Stack(config)#
end
C9300-Stack#
```
**Observação**: o recurso de atualização automática só está disponível no modo de instalação. O modo de pacote não oferece suporte à atualização automática. O modo de pacote requer intervenção manual para resolver erros de incompatibilidade de licença de versão.

#### **Solucionar problemas operacionais relacionados ao Stackwise**

Se a comunicação entre o ativo/em espera e os membros for interrompida, ocorrerão recarregamentos. A instabilidade crônica pode levar a uma situação em que a pilha se divide e se funde.

A maior parte da instabilidade relacionada à pilha provém do desalinhamento dos meios físicos da pilha - os cabos da pilha e/ou adaptadores da pilha. Se os membros da pilha forem cronicamente instáveis, recoloque o hardware da pilha e verifique se os parafusos manuais do cabo estão apertados manualmente. Use os comandos de verificação fornecidos mais adiante no documento para determinar quais membros são mais afetados.

#### **Problema - Recarga Inesperada de Um ou Mais Membros**

O tráfego de controle de troca ativo e em espera entre si, bem como com os dispositivos membros. Recarregamentos ocorrem se a comunicação entre os membros da pilha e o standby/ativo for interrompida.

O motivo da última recarga pode ser visto na saída do comando **show version**:

<#root> C9300-Stack# **show version** Cisco IOS XE Software, Version 16.12.05b Cisco IOS Software [Gibraltar], Catalyst L3 Switch Software (CAT9K\_IOSXE), Version 16.12.5b, RELEASE SOF Technical Support: http://www.cisco.com/techsupport Copyright (c) 1986-2021 by Cisco Systems, Inc. Compiled Thu 25-Mar-21 13:21 by mcpre

C9300-Stack uptime is 2 days, 1 hour, 18 minutes

Uptime for this control processor is 2 days, 1 hour, 20 minutes

System returned to ROM by Reload Command

System image file is "flash:packages.conf"

**Last reload reason: stack merge**

Estes são os motivos comuns de recarregamento observados quando a instabilidade da pilha desempenha um papel:

- Mesclagem de Pilhas
- Tempo limite de EHSA
- Perda de ativos e em espera

Use o comando **show logging onboard switch <number> uptime detail** para ver o histórico de tempo de atividade de um switch específico na pilha:

<#root> C9300-Stack# **show logging onboard switch 3 uptime detail** -------------------------------------------------------------------------------- UPTIME SUMMARY INFORMATION -------------------------------------------------------------------------------- First customer power on : 06/23/2020 04:08:31 Total uptime : 1 years 0 weeks 6 days 23 hours 49 minutes Total downtime : 0 years 12 weeks 6 days 11 hours 51 minutes Number of resets : 84 Number of slot changes : 5 Current reset reason : Reload Command Current reset timestamp : 09/26/2021 14:49:07 Current slot : 3 Chassis type : 22 Current uptime : 0 years 0 weeks 2 days 1 hours 0 minutes -------------------------------------------------------------------------------- -------------------------------------------------------------------------------- UPTIME CONTINUOUS INFORMATION -------------------------------------------------------------------------------- Time Stamp | Reset | Uptime MM/DD/YYYY HH:MM:SS | Reason | years weeks days hours minutes --------------------------------------------------------------------------------

09/06/2021 21:47:16 stack merge 0 0 0 14 0

09/06/2021 21:52:42 stack merge 0 0 0 0 0

09/06/2021 22:06:01 stack merge 0 0 0 0 10

09/20/2021 15:48:38 Reload Command 0 0 0 0 25

09/20/2021 16:11:59 Reload Command 0 0 0 0 20

09/26/2021 14:49:07 stack merge 0 0 5 22 0

--------------------------------------------------------------------------------

A maioria das recargas relacionadas à instabilidade da pilha pode ser resolvida com uma reinstalação do hardware da pilha. Use comandos de verificação para determinar quais switches estão instáveis e com que frequência eles são recarregados, e recoloque o hardware da pilha associado a esse membro.

O comando **show switch stack-ports summary** pode ser usado para identificar rapidamente quais dispositivos são instáveis:

<#root>

C9300-Stack#

**show switch stack-ports summary**

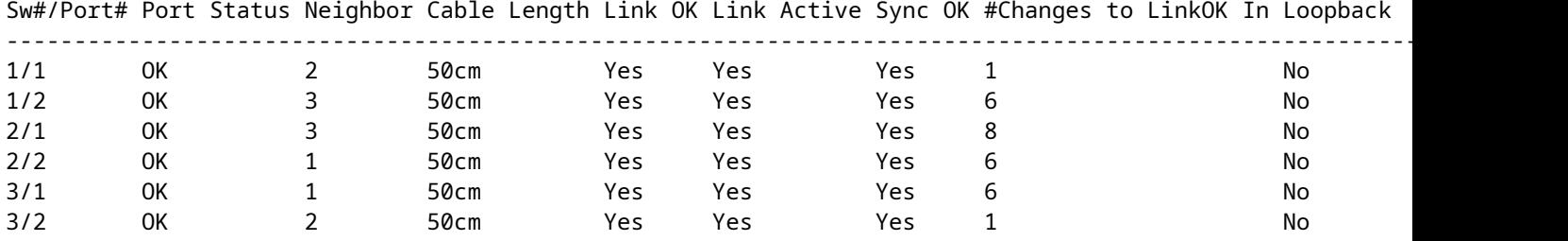

Neste exemplo, o switch 2 passa por recargas crônicas. Você pode ver que ambas as portas de pilha nesse switch mostram várias alterações no status do link. Os switches 1 e 3 também têm essa função, mas esses valores provavelmente estão relacionados a recarregamentos do switch 2. Recoloque o hardware da pilha que conecta o switch 1 ao switch 2, bem como o hardware entre 2 e 3. A conexão entre os switches 1 e 3 não oscilou.

As conexões da pilha podem ser recolocadas enquanto a pilha é executada, mas certifique-se de que apenas um link seja recolocado de cada vez. A desconexão total de um switch membro causa uma mesclagem de pilha na reintrodução.

Existem defeitos de software conhecidos em versões anteriores do código relevantes ao Stackwise. Se os problemas persistirem após a recolocação do hardware da pilha, atualize para uma versão recomendada e/ou entre em contato com o TAC.

IDs de erro relevantes:

- Consulte o bug da Cisco ID [CSCvq56135](https://bst.cloudapps.cisco.com/bugsearch/bug/CSCvq56135) para obter mais informações.
- Consulte o bug da Cisco ID [CSCvq48005](https://bst.cloudapps.cisco.com/bugsearch/bug/CSCvq48005) para obter mais informações.
- Consulte o bug da Cisco ID [CSCvr32460](https://bst.cloudapps.cisco.com/bugsearch/bug/CSCvr32460) para obter mais informações.
- Consulte o bug da Cisco ID [CSCvn30950](https://bst.cloudapps.cisco.com/bugsearch/bug/CSCvn30950) para obter mais informações.
- Consulte o bug da Cisco ID [CSCvo62414](https://bst.cloudapps.cisco.com/bugsearch/bug/CSCvo62414) para obter mais informações.

Há também um problema conhecido que afeta o hardware da pilha das plataformas Stackwise que se manifesta como uma falha de autenticação. Este é um exemplo de mensagem de erro de um C9200L:

```
Stack Adapter Auth Fail : SIF SERDES CABLE EASTBOUND
*** Stack adapter authentication failed on stack port 1 on switch 1
Error-2:
*** Stack adapter authentication failed on stack port 2 on switch 1 
Stack Adapter Auth Fail : SIF_SERDES_CABLE_WESTBOUND
```
IDs de erro relevantes:

- Consulte o bug da Cisco ID [CSCvs4280](https://bst.cloudapps.cisco.com/bugsearch/bug/CSCvs42280) para obter mais informações.
- Consulte o bug da Cisco ID [CSCvo12056](https://bst.cloudapps.cisco.com/bugsearch/bug/CSCvo12056) para obter mais informações.

Se essa condição for encontrada e persistir além de uma recarga, o componente em si poderá ser afetado. Entre em contato com o Centro de Assistência Técnica (TAC) para obter assistência.

#### **Problema - Não é Possível Adicionar/Substituir Membro na Pilha**

Se um membro não ingressar, isso sugere que os pré-requisitos para Stackwise não foram atendidos ou que há um problema com a conexão entre o novo membro e o restante da pilha.

Verifique se os pré-requisitos do Stackwise foram atendidos:

- A versão do software para o novo membro deve corresponder à da pilha.
- O nível de licença deve corresponder.
- O modo operacional (instalação versus pacote) deve corresponder
- Não há suporte para pilhas de switches com PID misto (consulte a folha de dados para obter detalhes específicos).

Verifique se o kit de pilha está instalado corretamente. C9200L e C9300L exigem adaptadores de pilha. Oriente corretamente o hardware com os parafusos de aperto manual apertados. Tome cuidado para não apertar demais os parafusos.

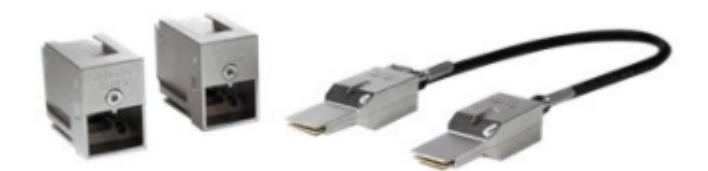

*Kit de pilha Stackwise-80 (C9200L)*

Com o kit de pilha do C9300 STACK-T1-XXCM, os cabos são fabricados de forma que possam ser encaixados no chassi de cabeça para baixo. Verifique se o logotipo da Cisco está voltado para cima e se você consegue encaixar totalmente os parafusos de orelha para evitar uma instalação incorreta.

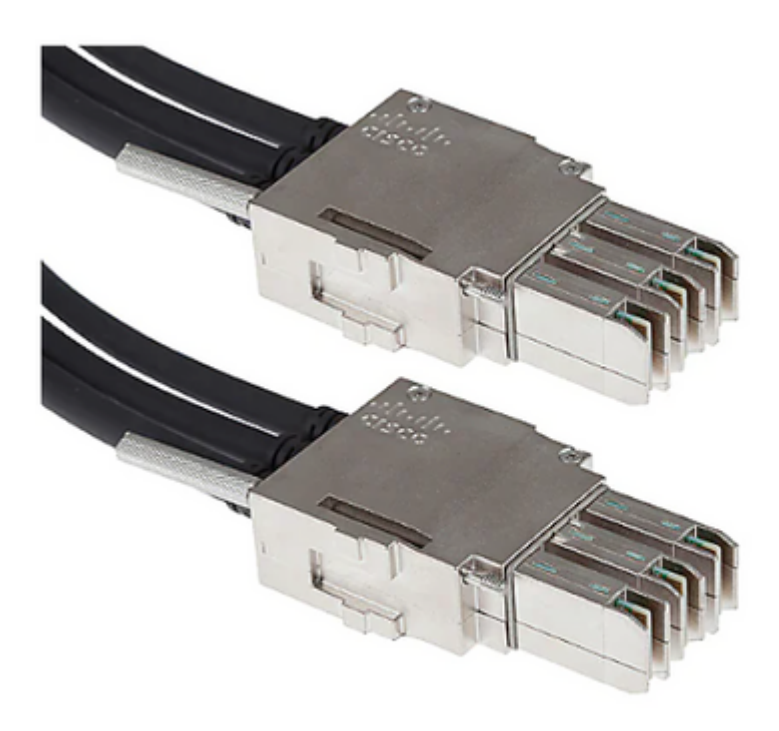

*Conexão de cabo Stackwise-480*

**Observação**: há um logotipo da Cisco que é moído no metal. Verifique se este logotipo está do lado direito para cima e não de cabeça para baixo para uma instalação apropriada.

Se os pré-requisitos forem atendidos e o hardware estiver instalado corretamente, verifique se o switch problemático reconhece o hardware da pilha. Essa saída é específica para o C9200L:

<#root>

Switch#

**show inventory**

NAME: "c92xxL Stack", DESCR: "c92xxL Stack" PID: C9200L-24P-4X , VID: V01 , SN: JAE2332006G NAME: "Switch 1", DESCR: "C9200L-24P-4X" **<<<---- This entry represents the chassis** PID: C9200L-24P-4X , VID: V01 , SN: JAE2332006G NAME: "StackPort1/1", DESCR: "StackPort1/1" **<<<--- This entry represents the 50CM cable connected in Stackport 1/1** PID: STACK-T4-50CM , VID: V01 , SN: LCC2325G3XW NAME: "StackPort1/2", DESCR: "StackPort1/2" **<<<--- This entry represents the 50CM cable connected in Stackport 1/2** PID: STACK-T4-50CM , VID: V01 , SN: LCC2325G410 NAME: "StackAdapter1/1", DESCR: "StackAdapter1/1" PID: C9200-STACK , VID: V01 , SN: JAE2332133J **<<<--- This entry represents the stack adapter in Stackport 1/1** NAME: "StackAdapter1/2", DESCR: "StackAdapter1/2" PID: C9200-STACK , VID: V01 , SN: JAE23321DDK

**<<<--- This entry represents the stack adapter in Stackport 2/2**

Se o switch não reconhecer um ou mais dos componentes do kit de pilha, isso precisará ser investigado mais detalhadamente. Entre em contato com o TAC para obter assistência.

#### **Problema - A pilha mista do C9300X se divide em sub-anéis/velocidades de pilha incompatíveis**

A alta velocidade (1 TB) é introduzida com o C9300X. As pilhas mistas do C9300X e as pilhas de velocidade não alta são suportadas, embora a velocidade do anel da pilha para toda a pilha nesse caso corresponda à velocidade do membro mais lento.

As incompatibilidades na velocidade da interface da pilha resultam em uma pilha dividida. Confirme a velocidade do anel da pilha com show **switch stack-ring speed**.

Device#show switch stack-ring speed Stack Ring Speed : 1000G Stack Ring Configuration: Full Stack Ring Protocol : StackWise Stack Ring Next-boot Speed: 1000G

Altere a velocidade do anel da pilha com switch stack-speed [high | baixo].

Device# switch stack-speed high

#### **Verificar e validar Stackwise**

Esta seção fornece comandos para verificar e validarStackWisepara garantir que a pilha seja configurada corretamente eopera conforme esperado.

O comando **show switch detail** fornece informações sobre o hardware da pilha, o status da porta e os detalhes dos vizinhos. Ele também identifica qual é o switch ativo e standby atual, bem como qualquer switch membro.

<#root>

C9300-Stack#

**show switch detail**

```
Switch/Stack Mac Address : 9077.ee4a.6b00 - Local Mac Address
Mac persistency wait time: Indefinite
H/W Current
Switch# Role Mac Address Priority Version State
-------------------------------------------------------------------------------------
*1 Active 9077.ee4a.6b00 15 V03 Ready
2 Standby 7cad.4f5f.e000 1 V03 Ready
3 Member 9077.ee4a.6e00 1 V03 Ready
Stack Port Status Neighbors
Switch# Port 1 Port 2 Port 1 Port 2
--------------------------------------------------------
1 OK OK 2 3
2 OK OK 3 1<br>3 OK OK 1 2
3 OK OK 1 2
```
O comando **show switch stack-ports** summary **fornece mais informações sobre as características do anel da pilha.**

**Dica**: Preste atenção a **#Changes ao Link OK**, valores maiores que 1 nesta coluna podem sugerir instabilidade.

<#root>

C9300-Stack#

**show switch stack-ports summary**

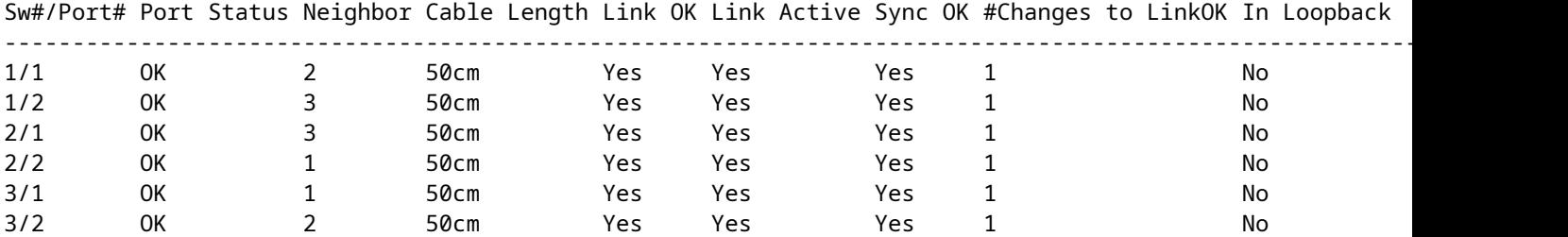

O comando **show switch stack-bandwidth** pode identificar rapidamente se o switch está em operação na metade ou na capacidade total.

<#root>

C9300-Stack#

**show switch stack-bandwidth**

Stack Current Switch# Role Bandwidth State ------------------------------------------------------------ \*1 Active 480G Ready 2 Standby 480G Ready 3 Member 480G Ready

#### **Entre em contato com TAC**

Se os problemas persistirem após a tentativa de correção, entre em contato com o TAC. Verifique se o caso do TAC foi enviado com os dados relevantes para evitar atrasos. Os conjuntos de dados úteis incluem:

Saída - show technical-support

Este utilitário fornece a saída de uma coleção de comandos show relevantes. A saída é detalhada; portanto, lembre-se disso quando o utilitário for executado. Redirecione a saída para o arquivo ou salve-a em formato de texto e carregue-a para o caso TAC.

<#root> C9300-Stack# **show tech-support**

Arquivo - Arquivo de log de rastreamento binário

Este utilitário aproveita os recursos de rastreamento persistente da plataforma. Use esses comandos para gerar um arquivo morto, que é salvo na mídia flash local.

<#root> C9300-Stack# **request platform software trace slot switch 1 r0 archive** Creating archive file [flash:C9300-Stack 1 RP 0 trace archive-20210929-151348.tar.gz] Done with creation of the archive file: [flash:C9300-Stack 1 RP 0 trace archive-20210929-151348.tar.gz] C9300-Stack# **request platform software trace slot switch 2 r0 archive** Creating archive file [flash-2:RP\_0\_trace\_archive-20210929-151358.tar.gz] Done with creation of the archive file: [flash-2:RP 0 trace archive-20210929-151358.tar.gz] C9300-Stack# **request platform software trace slot switch 3 r0 archive** Creating archive file [flash-3:RP\_0\_trace\_archive-20210929-151450.tar.gz]

O utilitário é executado para cada membro. O nome do arquivo e o local são especificados na saída do utilitário. O arquivo é gravado na mídia flash local do switch para o qual o utilitário foi executado. Anexe os arquivos ao caso TAC.

Done with creation of the archive file: [flash-3:RP 0 trace archive-20210929-151450.tar.gz]

Um recarregamento inesperado é frequentemente precedido por um dump de rastreamento binário para a mídia local. Esses arquivos são úteis e representam dados que seriam perdidos em um arquivo criado manualmente.

Verifique em flash/crashinfo de cada membro para ver se os arquivos relevantes foram gravados. Procure arquivos gravados diretamente antes de quando o sistema se recuperou.

Use os comandos **show version** ou **show logging onboard switch <number>** detail para determinar o horário em que o sistema foi reiniciado.

<#root>

C9300-Stack#

**show version**

```
Cisco IOS XE Software, Version 16.12.01
Cisco IOS Software [Gibraltar], Catalyst L3 Switch Software (CAT9K_IOSXE), Version 16.12.1, RELEASE SOFT
Technical Support: http://www.cisco.com/techsupport
Copyright (c) 1986-2019 by Cisco Systems, Inc.
Compiled Tue 30-Jul-19 19:26 by mcpre
<snip>
```

```
<snip>
```

```
C9300-Stack uptime is 5 hours, 5 minutes
Uptime for this control processor is 4 hours, 50 minutes
System returned to ROM by SSO Switchover
System restarted at 14:04:40 EST Sun Feb 14 2021
System image file is "flash:packages.conf"
Last reload reason: stack merge
<#root>
C9300-Stack#
show logging onboard switch 2 uptime detail
--------------------------------------------------------------------------------
UPTIME SUMMARY INFORMATION
--------------------------------------------------------------------------------
First customer power on : 02/12/2020 00:56:09
Total uptime : 0 years 0 weeks 5 days 0 hours 28 minutes
Total downtime : 0 years 13 weeks 0 days 18 hours 31 minutes
Number of resets : 22
Number of slot changes : 1
Current reset reason : stack merge
Current reset timestamp : 02/14/2021 14:04:40
Current slot : 2
Chassis type : 52
Current uptime : 0 years 0 weeks 0 days 8 hours 0 minutes
--------------------------------------------------------------------------------
<snip>
```
Procure arquivos gravados que correspondam ao recarregamento do sistema ou que ocorram diretamente antes. Os nomes de arquivo que incluem o **relatório do sistema** normalmente contêm informações úteis que o TAC pode usar para a investigação.

O TAC pode identificar arquivos adicionais de interesse.

<#root>

C9300-Stack# **dir crashinfo:** -#- --length-- ---------date/time--------- path 2 16384 Feb 14 2021 18:51:37.0000000000 +00:00 tracelogs 3 1623 Feb 14 2021 14:02:08.0000000000 +00:00 tracelogs/flashutil\_R0-0.7398\_0.20210214190148.bin.gz 4 358 Feb 14 2021 14:02:08.0000000000 +00:00 tracelogs/binos\_R0-0.6831\_0.20210214190148.bin.gz 5 63823 Feb 12 2021 06:45:15.0000000000 +00:00 tracelogs/dmesg 6 10 Feb 12 2021 06:45:15.0000000000 +00:00 tracelogs/timestamp 7 935 Feb 14 2021 14:02:08.0000000000 +00:00 tracelogs/install\_engine\_R0-0.3330\_0.20210214190144.bin.gz 8 730 Feb 14 2021 14:02:08.0000000000 +00:00 tracelogs/tdl\_boottime\_R0-0.6801\_0.20210214190148.bin.gz 9 1149 Feb 14 2021 14:02:08.0000000000 +00:00 tracelogs/issu\_boottime\_R0-0.6809\_0.20210214190148.bin.gz <snip>

**271 2509408 Feb 14 2021 13:41:46.0000000000 +00:00 system-report\_2\_20210214-134145-EST.tar.gz**

**272 1813204 Feb 14 2021 14:00:24.0000000000 +00:00 system-report\_2\_20210214-140023-EST.tar.gz**

### **Summary**

Aborde imediatamente a instabilidade crônica, em que um ou mais switches são recarregados várias vezes ao dia por meio da recolocação do kit da pilha.

Para recarregamentos relacionados à pilha em que um ou mais membros são recarregados inesperadamente, determine quais membros são instáveis e verifique se esses switches estão conectados corretamente à pilha. Se os problemas persistirem, certifique-se de que seus switches executem o código recomendado e envolvam o TAC.

### **Informações Relacionadas**

[White Paper sobre a arquitetura do Cisco StackWise nos switches Catalyst 9200 Series](/content/en/us/products/collateral/switches/catalyst-9300-series-switches/white-paper-c11-741468.html)

[White paper sobre a arquitetura de sistema Stackwise do Catalyst 9300](/content/en/us/products/collateral/switches/catalyst-9300-series-switches/white-paper-c11-741468.html)

[Guia de configuração de empilhamento e alta disponibilidade, Cisco IOS XE Amsterdam 17.3.x \(Switches](/content/en/us/td/docs/switches/lan/catalyst9200/software/release/17-3/configuration_guide/ha/b_173_stck_mgr_ha_9200_cg/managing_switch_stacks.html) [Catalyst 9200\)](/content/en/us/td/docs/switches/lan/catalyst9200/software/release/17-3/configuration_guide/ha/b_173_stck_mgr_ha_9200_cg/managing_switch_stacks.html)

[Guia de configuração de empilhamento e alta disponibilidade, Cisco IOS XE Bengaluru 17.5.x \(switches](/content/en/us/td/docs/switches/lan/catalyst9300/software/release/17-5/configuration_guide/stck_mgr_ha/b_175_stck_mgr_ha_9300_cg/configuring_high_speed_stacking.html#Cisco_Reference.dita_dae54bf0-b268-485f-ac88-258292bf11e4) [Catalyst 9300\)](/content/en/us/td/docs/switches/lan/catalyst9300/software/release/17-5/configuration_guide/stck_mgr_ha/b_175_stck_mgr_ha_9300_cg/configuring_high_speed_stacking.html#Cisco_Reference.dita_dae54bf0-b268-485f-ac88-258292bf11e4)

[Suporte Técnico e Documentação - Cisco Systems](https://www.cisco.com/c/pt_br/support/index.html)

#### Sobre esta tradução

A Cisco traduziu este documento com a ajuda de tecnologias de tradução automática e humana para oferecer conteúdo de suporte aos seus usuários no seu próprio idioma, independentemente da localização.

Observe que mesmo a melhor tradução automática não será tão precisa quanto as realizadas por um tradutor profissional.

A Cisco Systems, Inc. não se responsabiliza pela precisão destas traduções e recomenda que o documento original em inglês (link fornecido) seja sempre consultado.